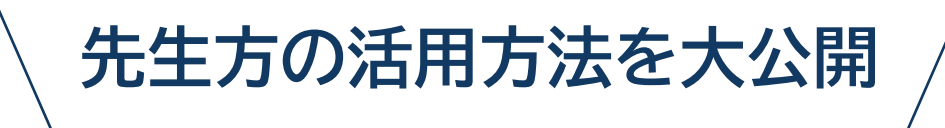

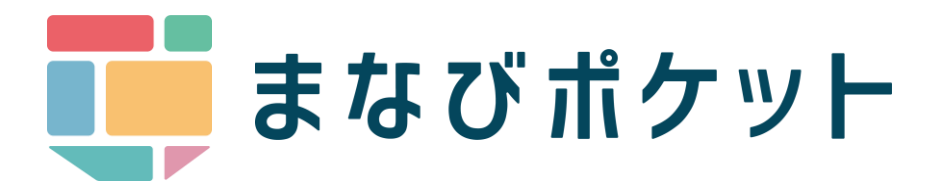

# **おすすめ活用**

## **BOOK**

**紹介機能**

**チャンネル機能** アンケート、クイズ、ファイル共有

**保護者向け機能** 出欠連絡、一斉連絡

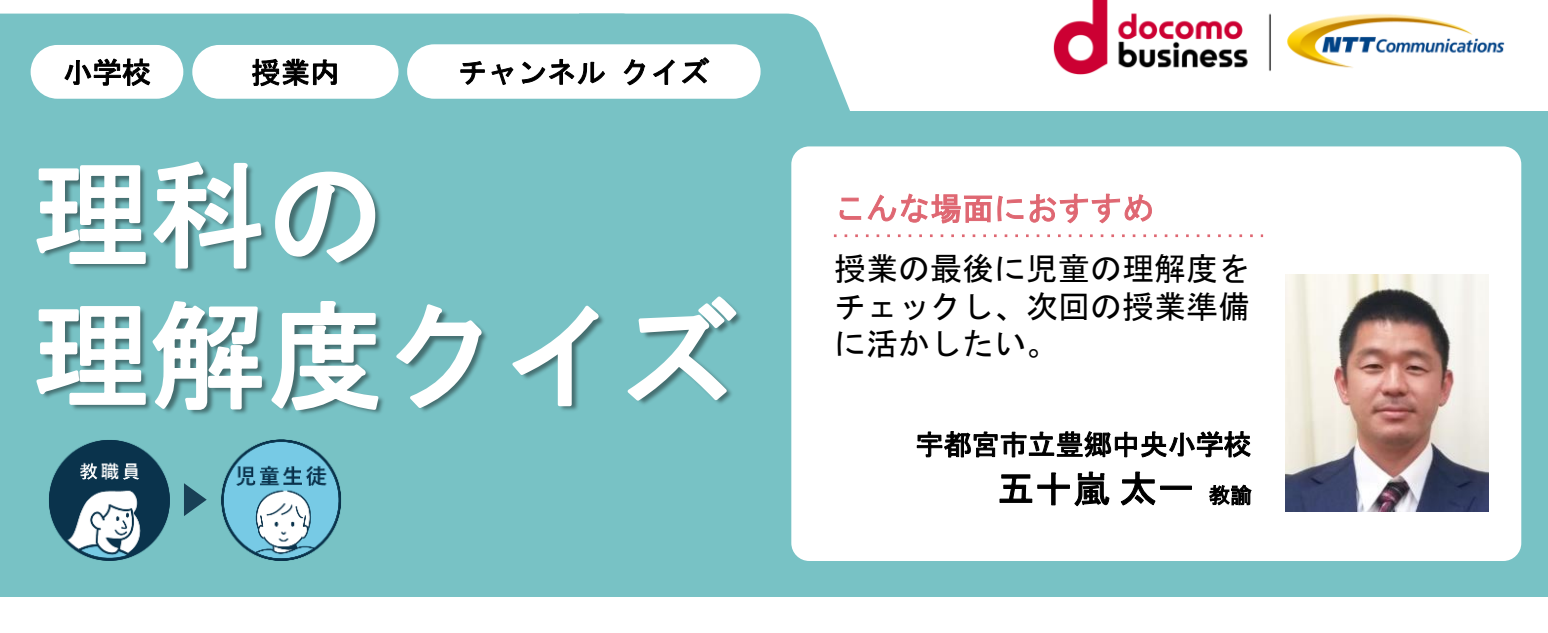

## 楽しく授業内容を振り返る・確認する

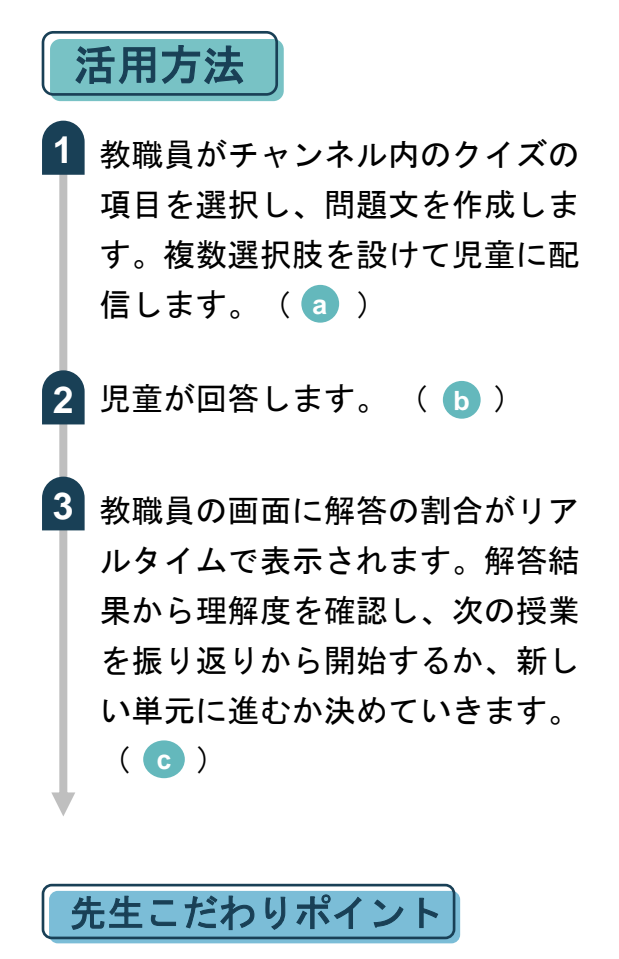

学習のキーワードを回答に挙げておくこ とで、教科書を読んで復習できるように しておくと良いです。

#### 児童・生徒の様子

クイズ形式で楽しく復習しながら、単元 の理解を深めることができた様子でした。

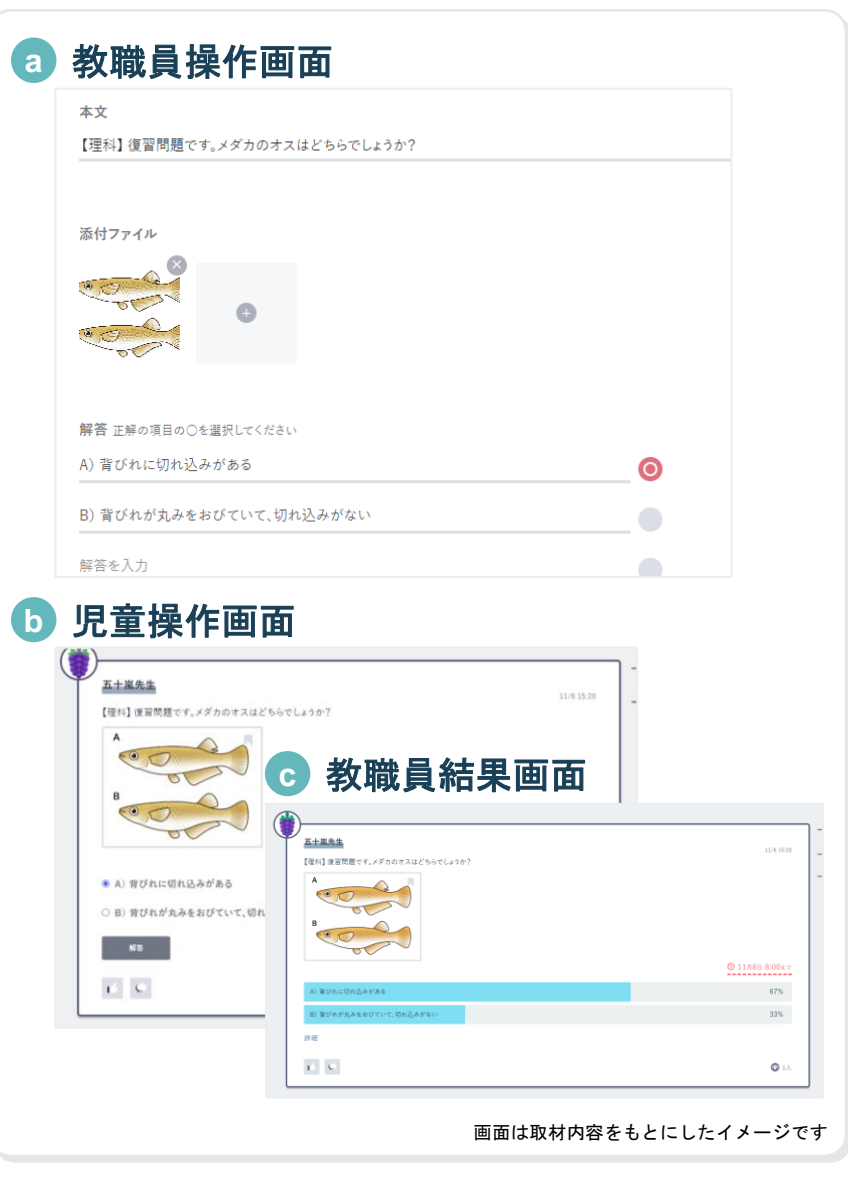

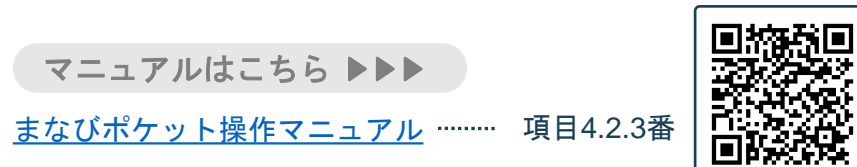

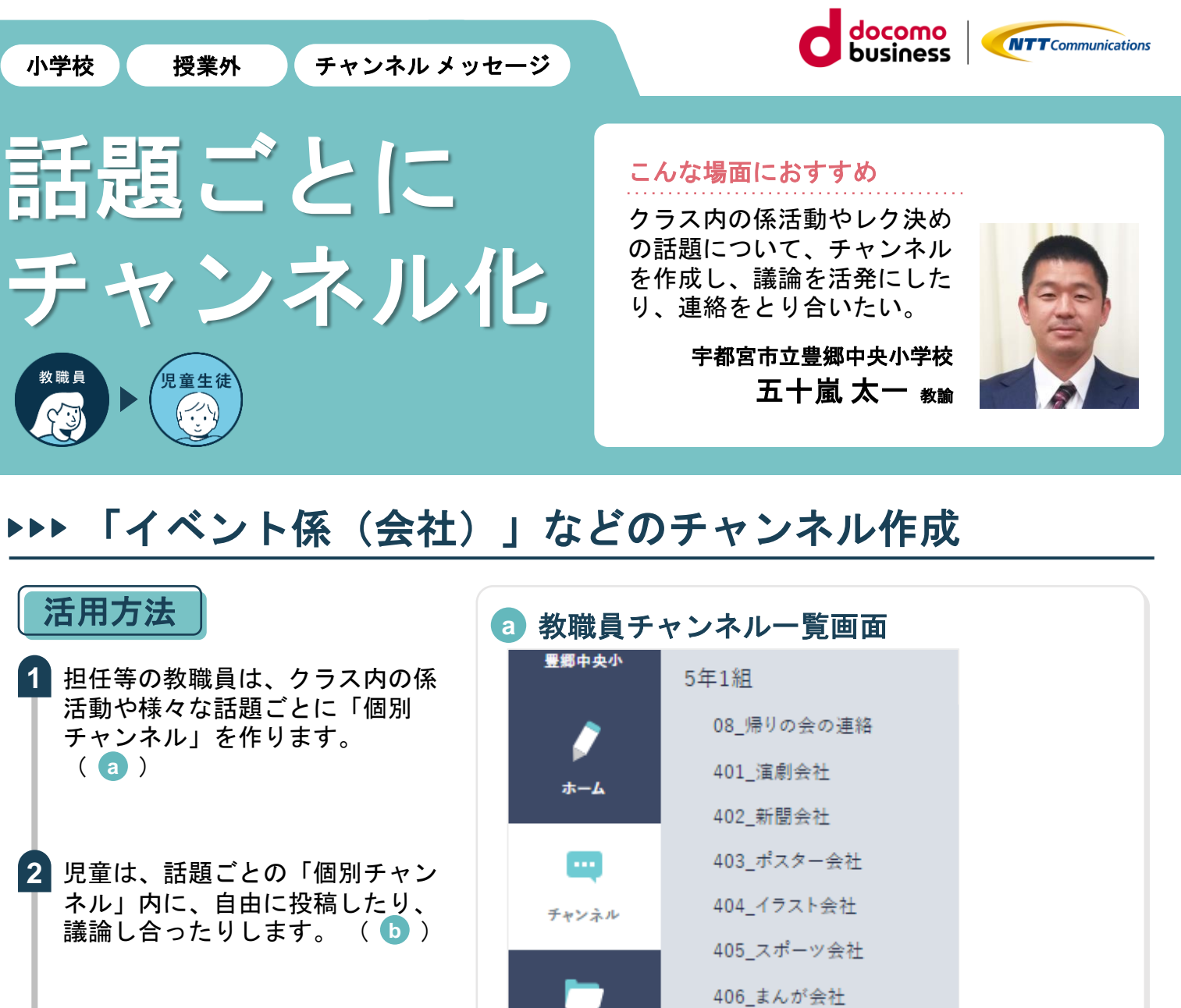

教職員もチャンネルに参加し、内 **3** 容をチェックしたり、アドバイス したりします。

#### 先生こだわりポイント

チャンネルの追加は児童からの要望で実 施することもあります。その場合、係活 動とは別に「〇〇会社」を作成し自由な 投稿や議論ができるようにしています。

#### 児童・生徒の様子

児童が自由に投稿できるチャンネルで、 情報モラルも身につけています。つねに 教職員が、内容をチェックしているので、 安心して投稿できます。

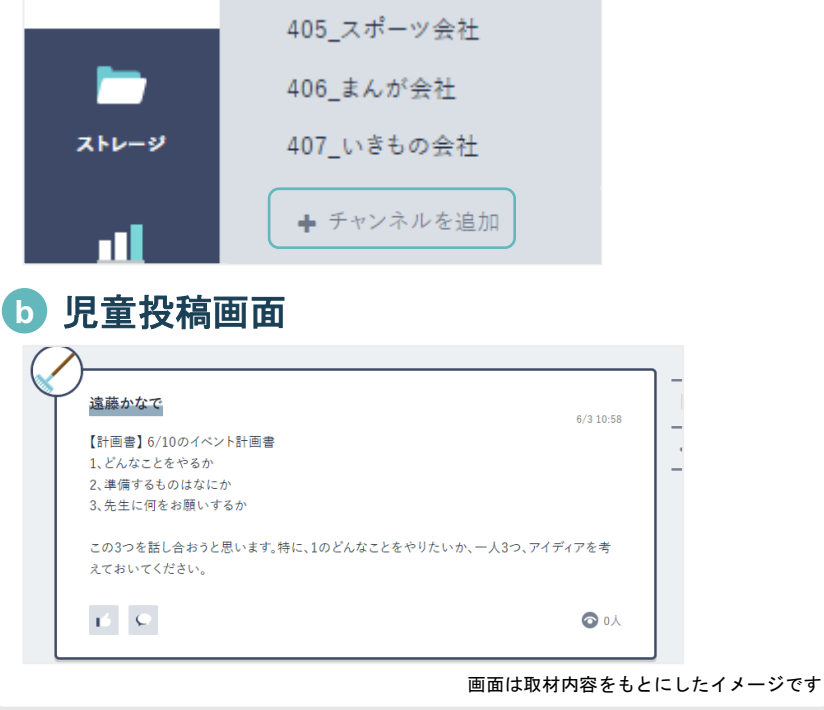

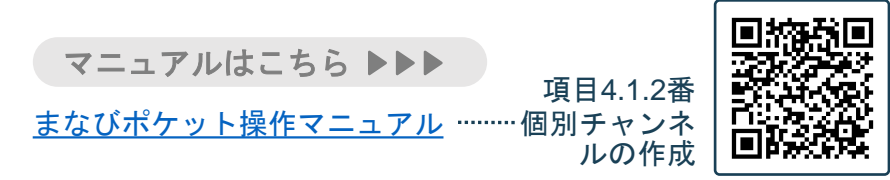

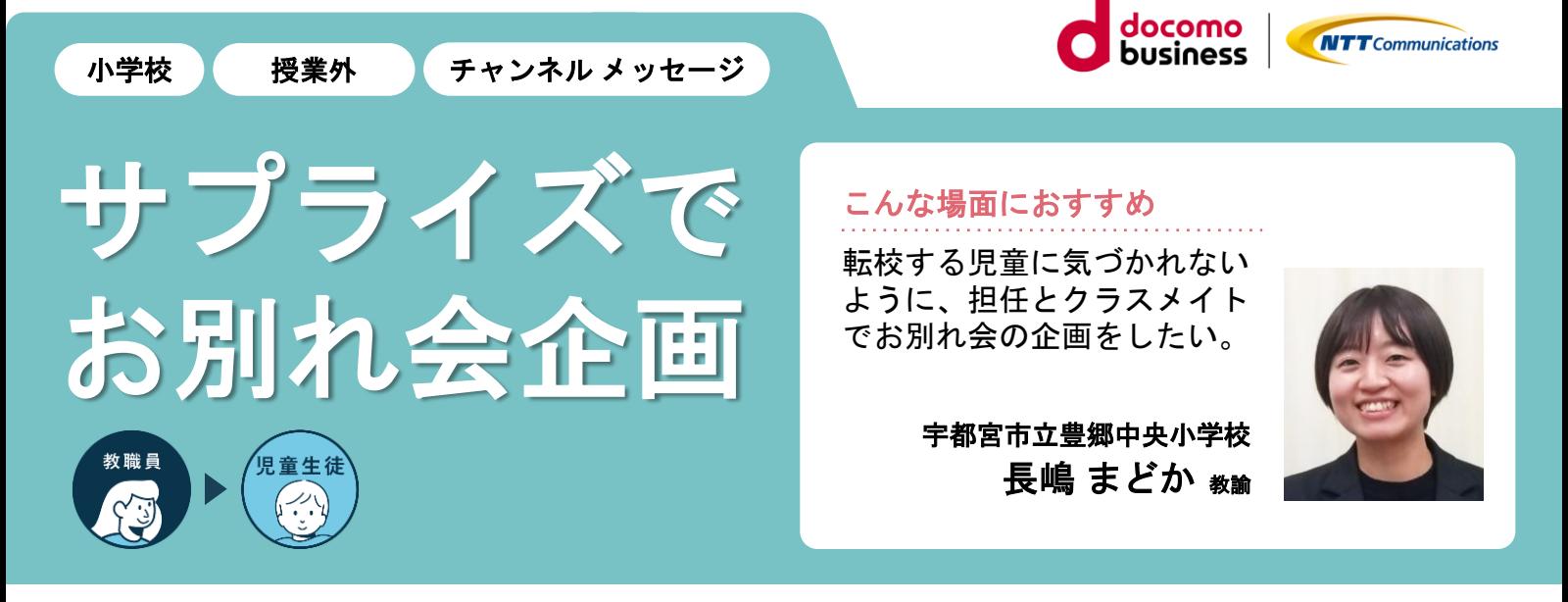

## 転校する子に気づかれないように、チャンネル内で準備

#### 活用方法 **a** 教職員操作画面 担任等の教職員は、転校する児童 **1** 1年1組 5年2組にチャンネルを追加  $\alpha$  $01$  MF  $\mathcal{L}$ に気づかれないように、お別れ会 02\_学習用 03 管閉用 企画の「個別チャンネル」を作成 m ー<br>チャンネル名 します。(当該児童以外のクラス 05 部活動 10 近藤さんお別れ会 06 板曹 メイトと担任が参加) ( <mark>a</mark> )  $\blacksquare$ 07\_各委員会 08\_帰りの会の連 メンバー ■クラス全員 ■ 参加者を選択  $\bullet$ - ◆ チャンネルを追加 参加者 長嶋先生 1年共通 児童は、「チャンネル」内のメッ **2** 01 学年速 ۰ (5) 阿部しんいち メン 井上かおる → 山崎はな セージで、サプライズ企画の提案 02 各委員会 ● 武内みき きき 佐藤ひかり ● 後藤たける 03 学年だよ をしてお別れ会の準備をします。 → 山内さよし → 海老原のぞみ BYO 河野こうじ ( ) **b** 先生共通 竹井かずみ あ 鈴木けんた 中国レずく **b** 児童投稿画面 クラスでサプライズのお別れ会を **3** 開催します。 阿部しんいち  $6/6$  15:17 近藤さんお別れ合のプログラムを考えてみました。どうですか? 1、近藤さんの入場 2、代表の言葉 3. プレゼント贈呈 4、歌をうたう 5. 近藤さんから一言 先生こだわりポイント 6 生生から一言 7. 記念写真 8、終わりの言葉 今までサプライズのお別れ会企画を対面 でするのはとても難しいことでしたが、  $\mathbf{E}=\mathbf{C}$  $\odot$  ox チャンネル内での準備は、活発に意見が 出せてよかったです。 児童・生徒の様子 画面は取材内容をもとにしたイメージです 集まってひそひそ準備すると目立つけれ ど、チャンネルで話し合って準備ができ、 マニュアルはこちら 児童に喜んでもらうことができました。 項目4.1.2番

[まなびポケット操作マニュアル](https://manabipocket.ed-cl.com/index.php/download_file/view/514/) ………個別チャンネ

ルの作成

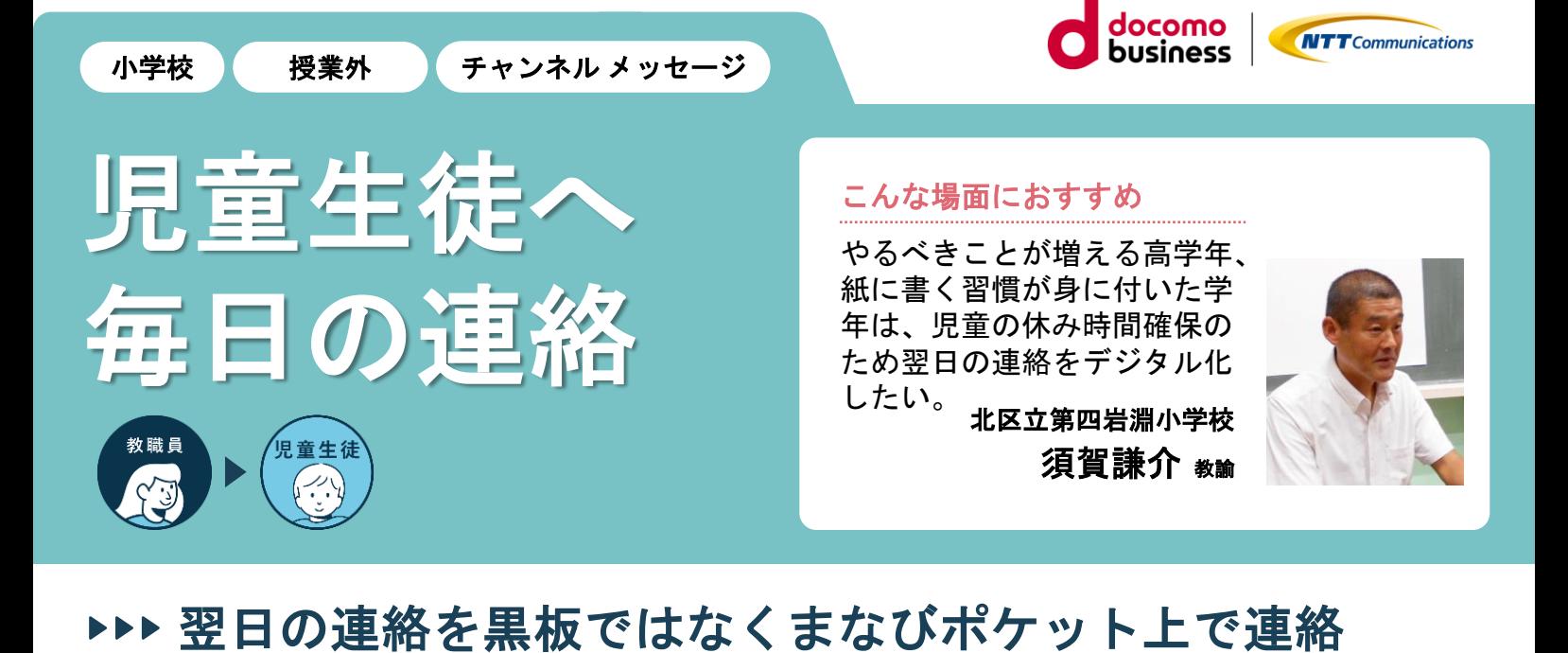

#### 活用方法 **a** 児童確認画面 教職員は、翌日の連絡事項を学級 の「クラスチャンネル」の「メッ us先生2 セージ」に入力し、投稿します。 11/14 19:31 11月14日(火)の連絡 【今日の時間割】 8:30 朝の会 1 国語 案内の手紙を書こう 児童は送られた連絡事項を「クラ 2 理科 音を出して調べよう 音の大きさ スチャンネル」から確認できます。 昼休み ( ) **a**3 音楽 毛筆 「曲がり」と「反り」 4 算数 少数の意味と表し方 5 道徳 いただいたいのち 【連絡】 ·宿題:漢字ドリルp.15~17、eライブラリ算数 ・陸上大会の朝練習が始まります。体操服、体操帽子、汗拭きタオル、飲 み物を忘れずに用意しましょう。 1人 ◎ 3人 先生こだわりポイント 画面は取材内容をもとにしたイメージです 連絡の板書を書き写すのに時間がかかる

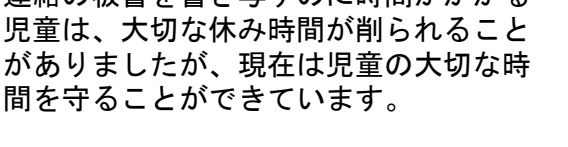

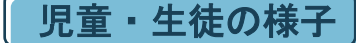

**1**

**2**

今まで連絡を書き写していた時間を他の 時間に有効活用できるようになり、書き 忘れによる忘れ物も少なくなりました。

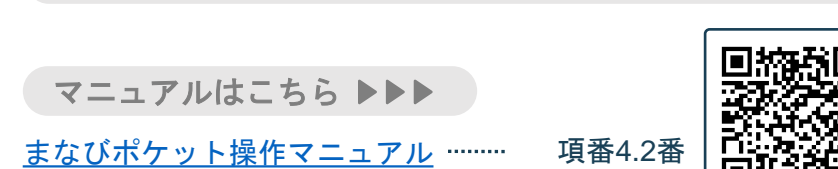

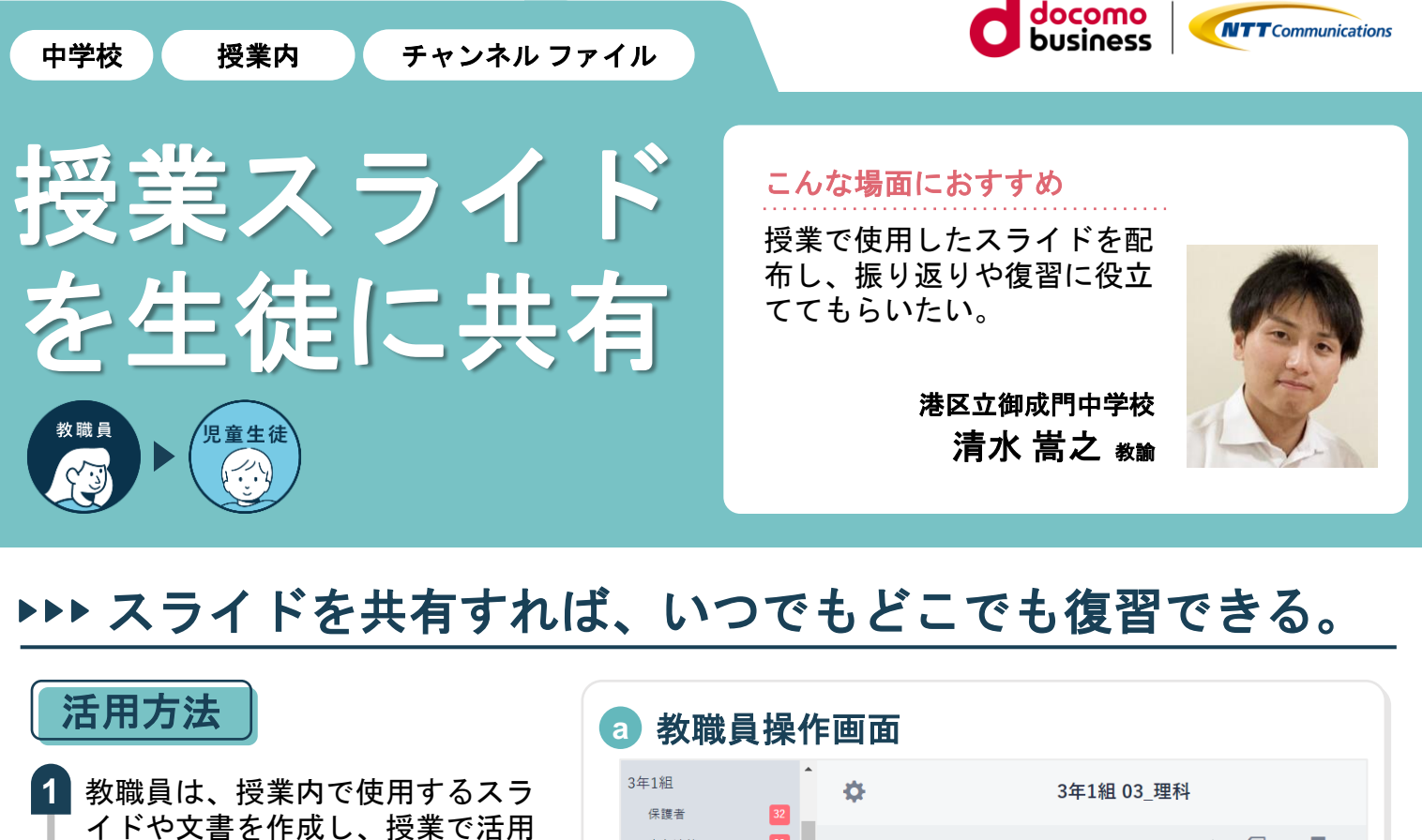

教職員は、授業が終了してから 「チャンネル」の「ファイル」の 「アップロード」をクリックし、 授業スライド等の資料をアップ ロードします。(a) **2**

します。

生徒は「チャンネル」の「ファイ **3** ル」から資料を確認できます。受 け取ったスライドを見て、授業内 容を振り返ったり復習に役立てた りします。 (b)

#### 先生こだわりポイント

スライドは、授業中ではなく授業後に 送っています。授業中、個人端末のスラ イドに気をとられず、聞くことや考える ことに集中できるようにするためです。

#### 児童・生徒の様子

授業中、スライドの内容をノートに書き とれなくても、授業後にもう一度スライ ドを確認して振り返ることができるので、 より深い理解につながりました。

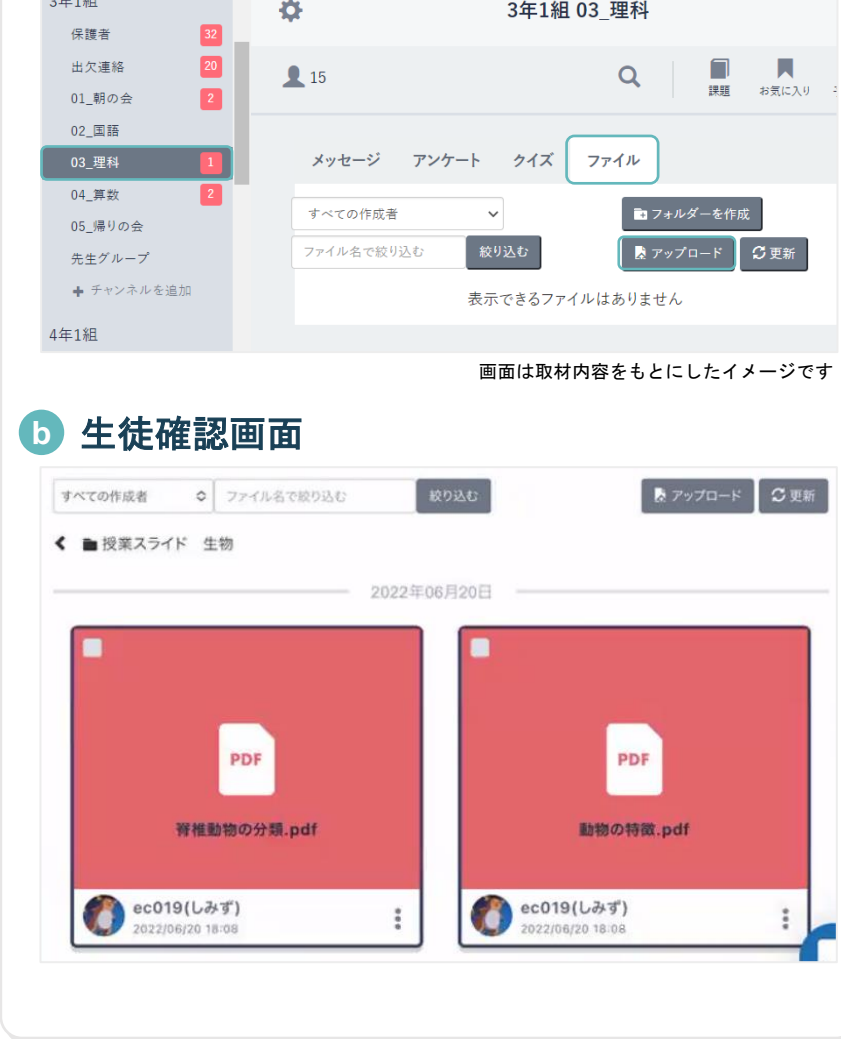

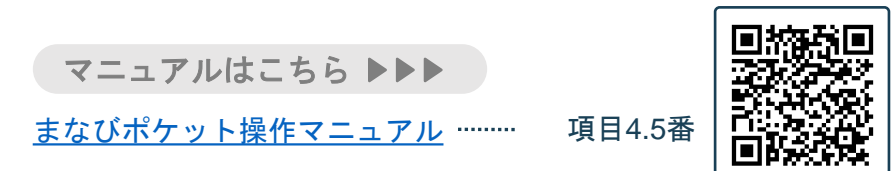

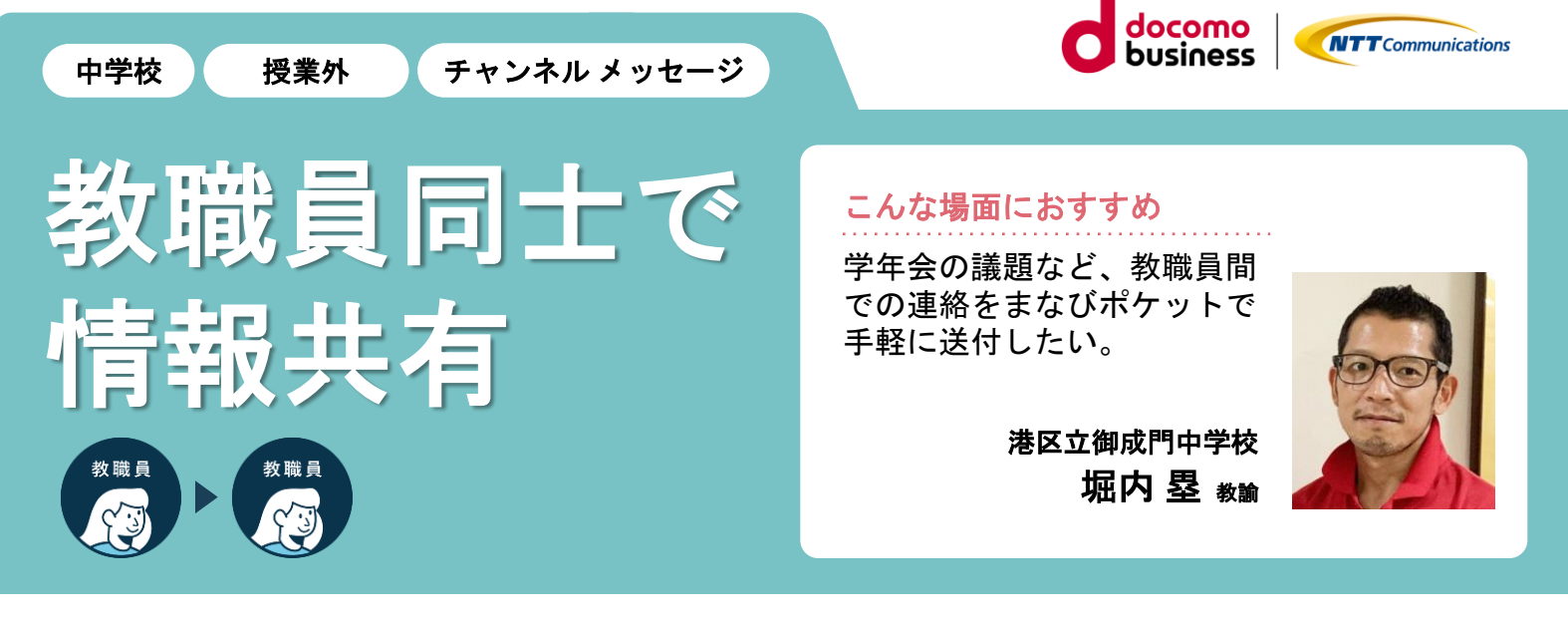

## 教職員同士の連絡もまなびポケットでいつでも連絡。

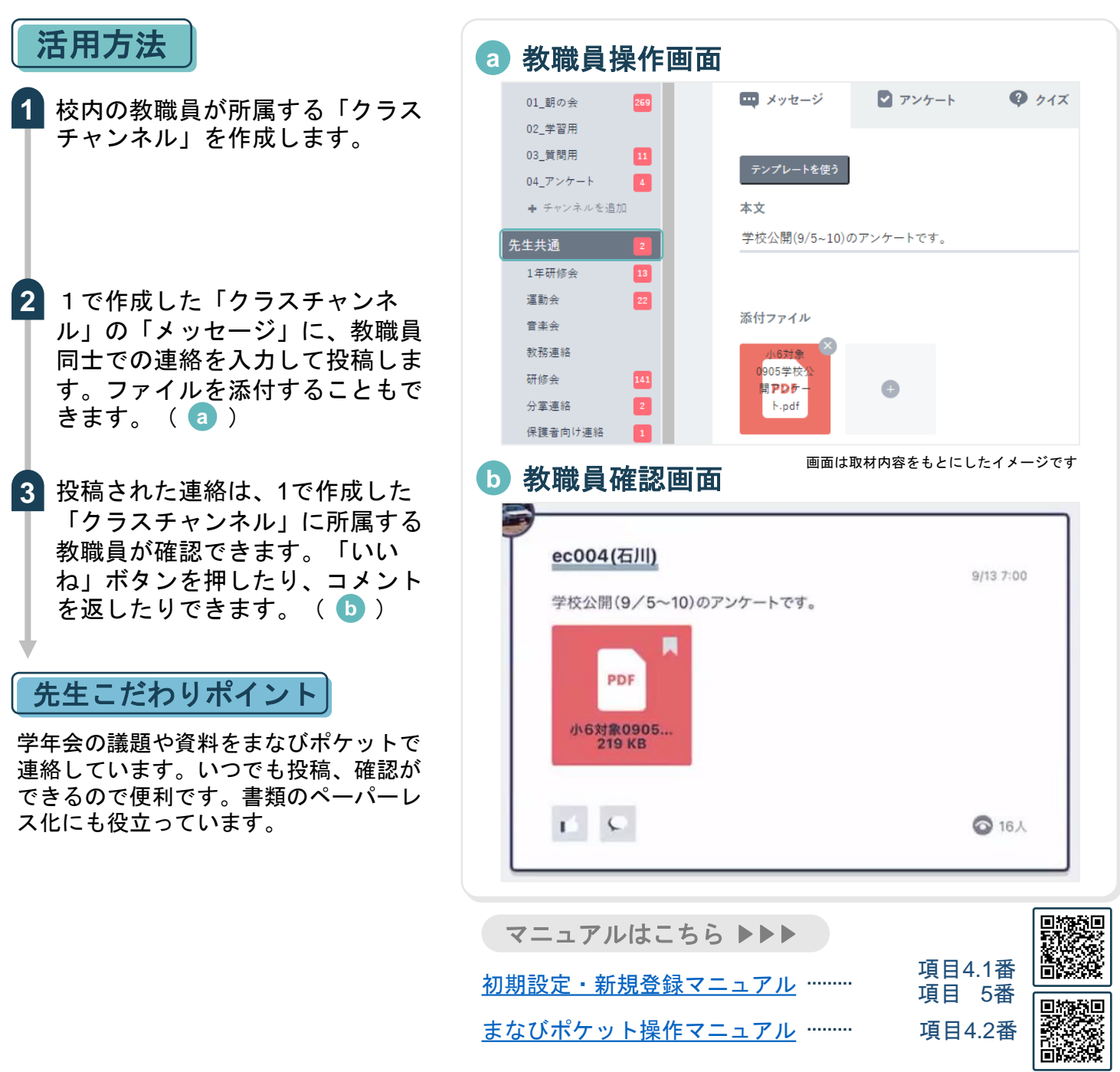

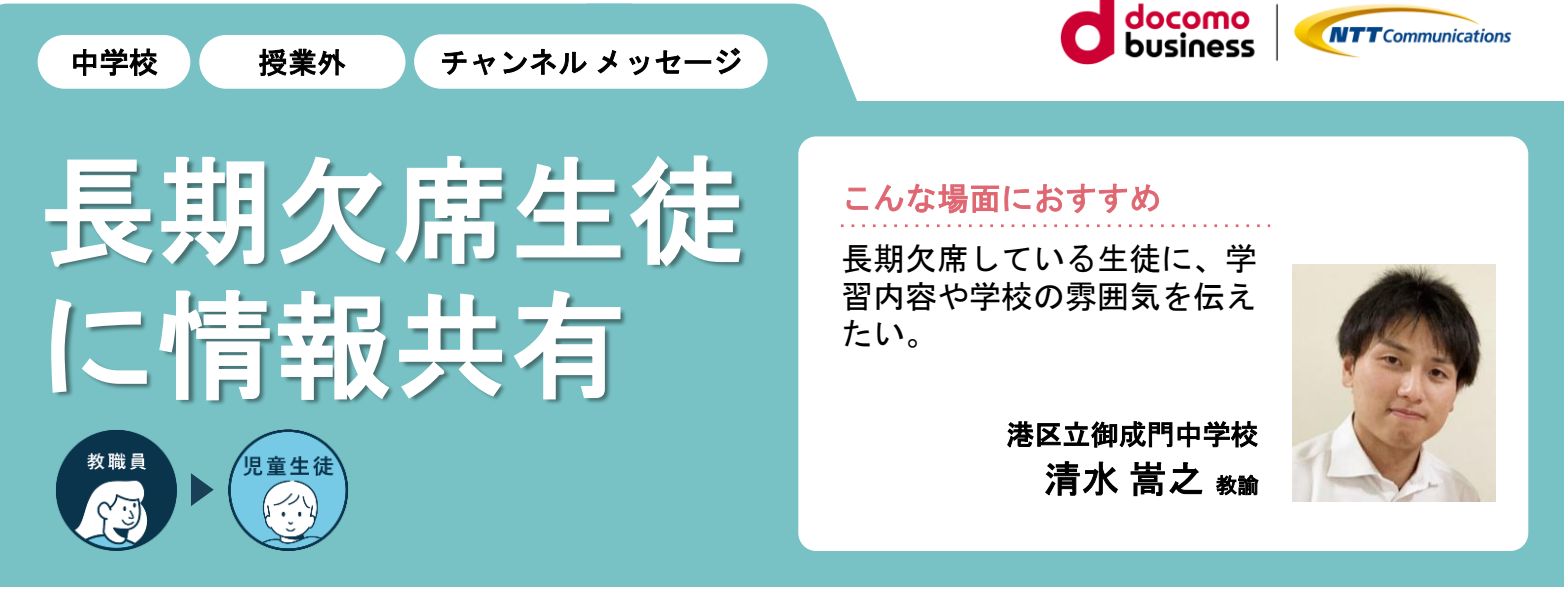

## 休んでいてもメッセージや写真でクラスの様子がわかる。

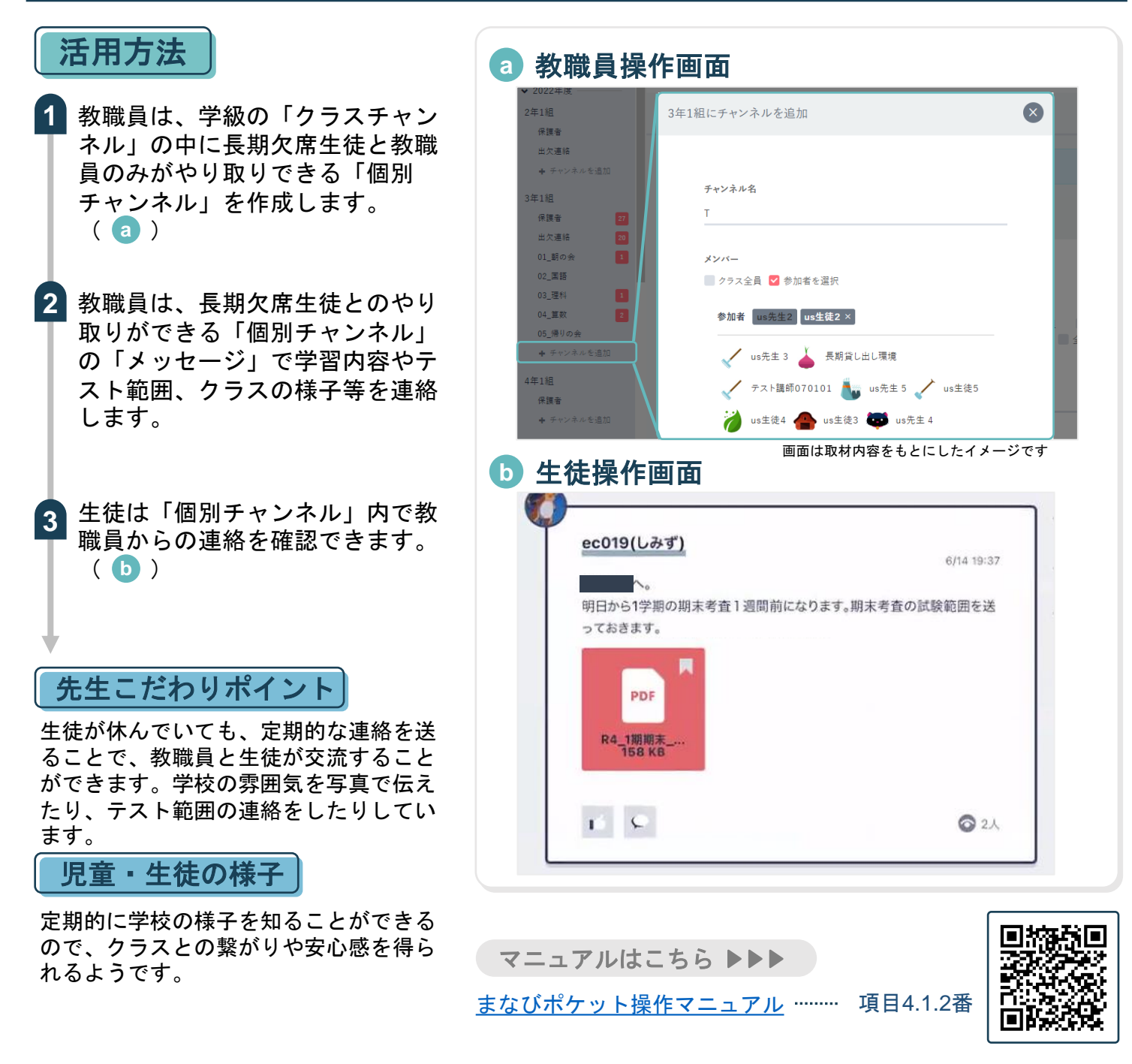

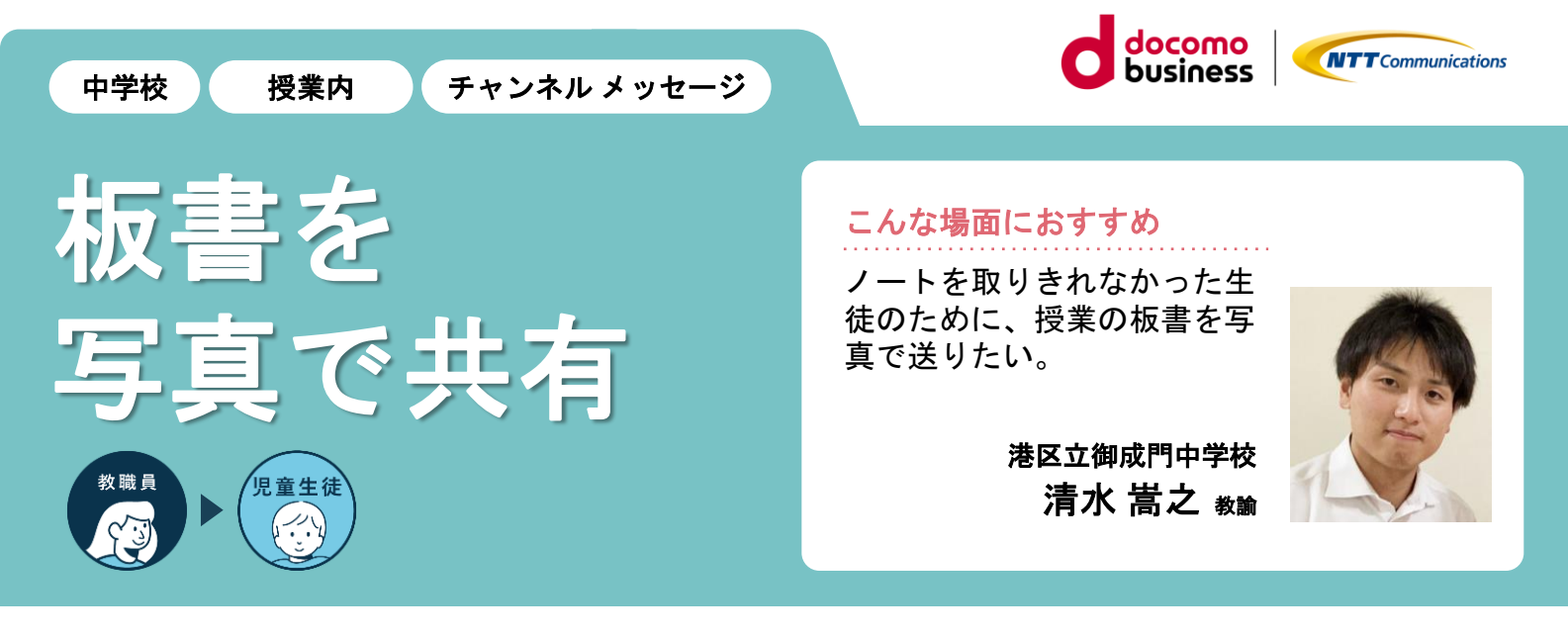

## 授業の板書を写真に撮ってすぐに共有

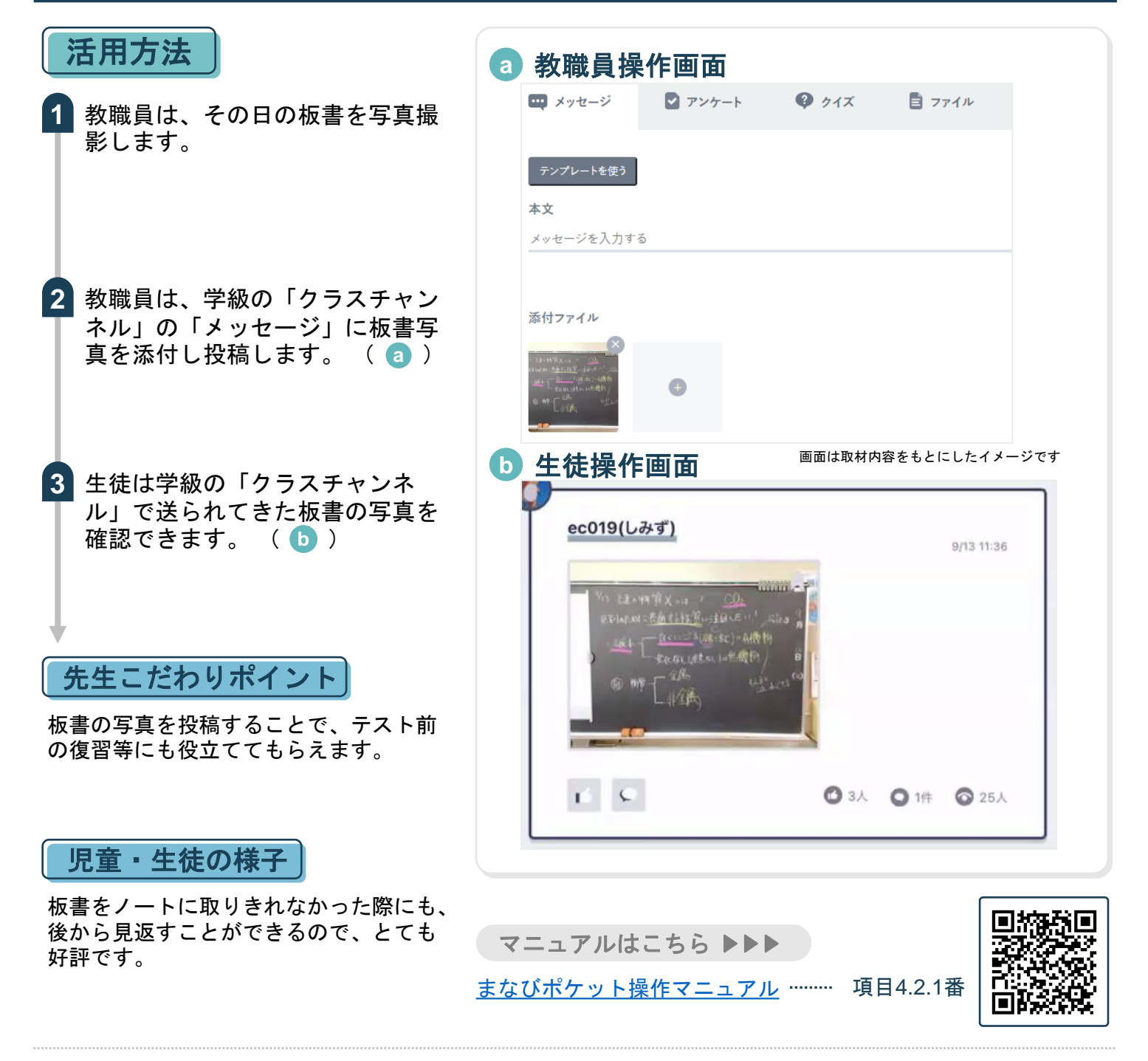

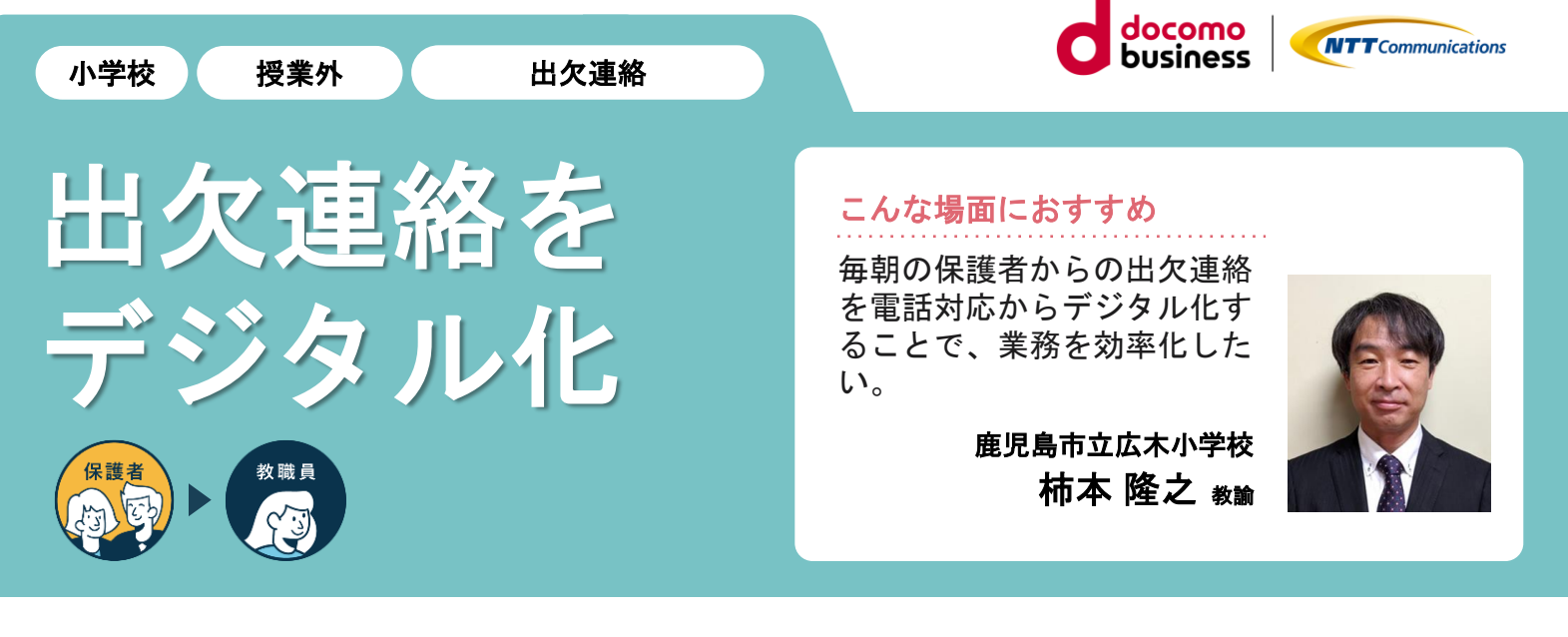

## 出欠連絡のデジタル化で電話対応業務を軽減できる

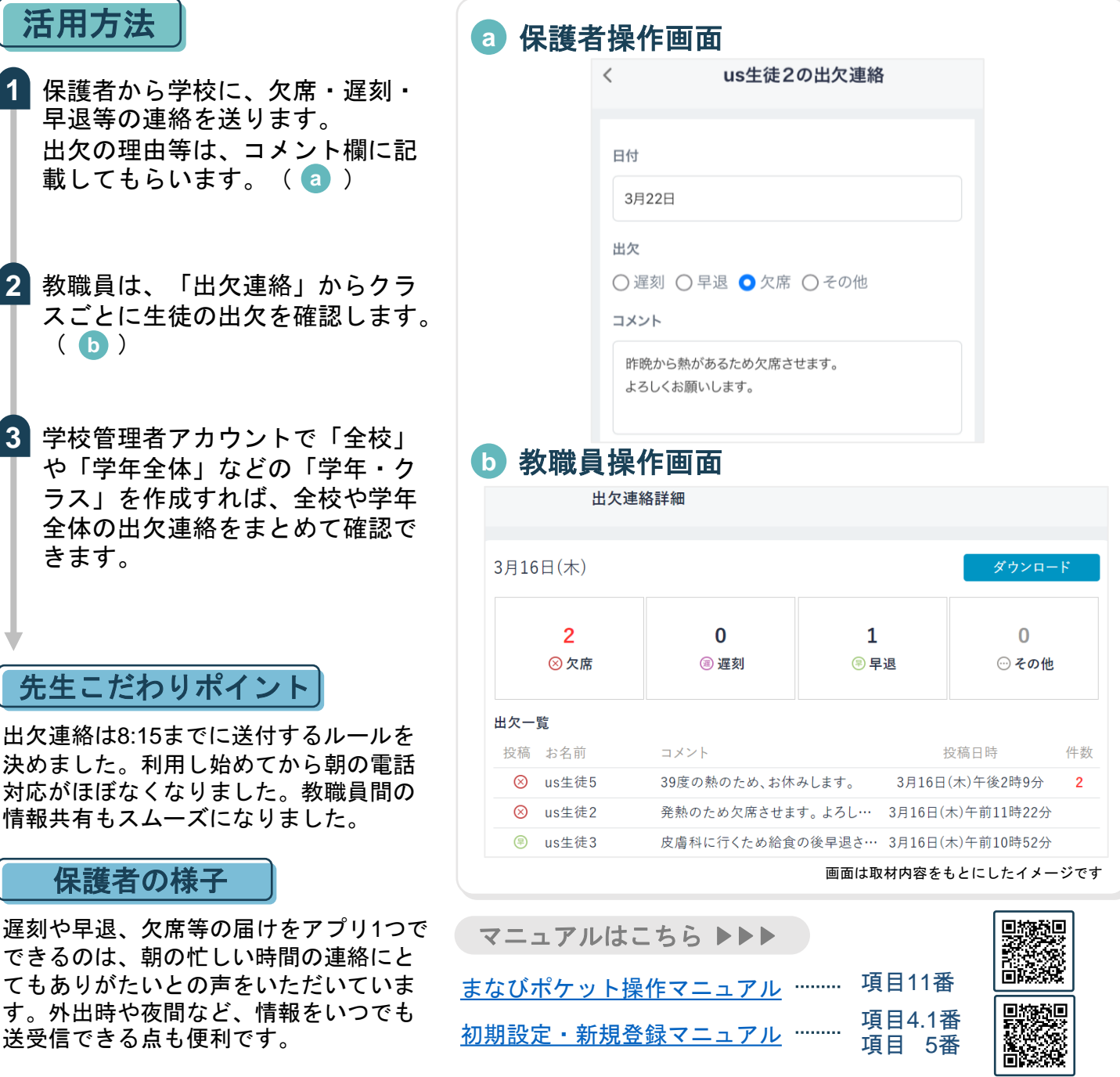

保護者の様

活用方法

**1**

( ) **b**

きます。

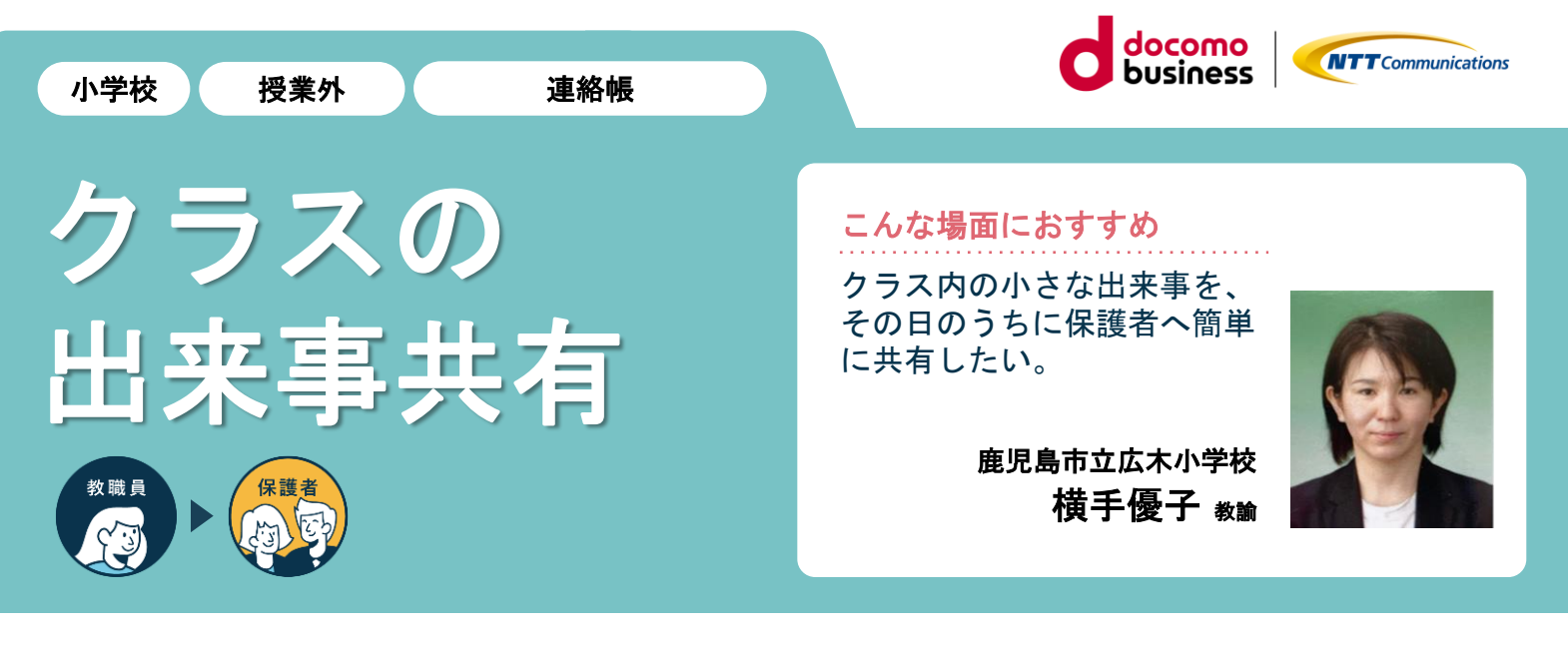

## クラスのちょっとした出来事も簡単に保護者へ共有

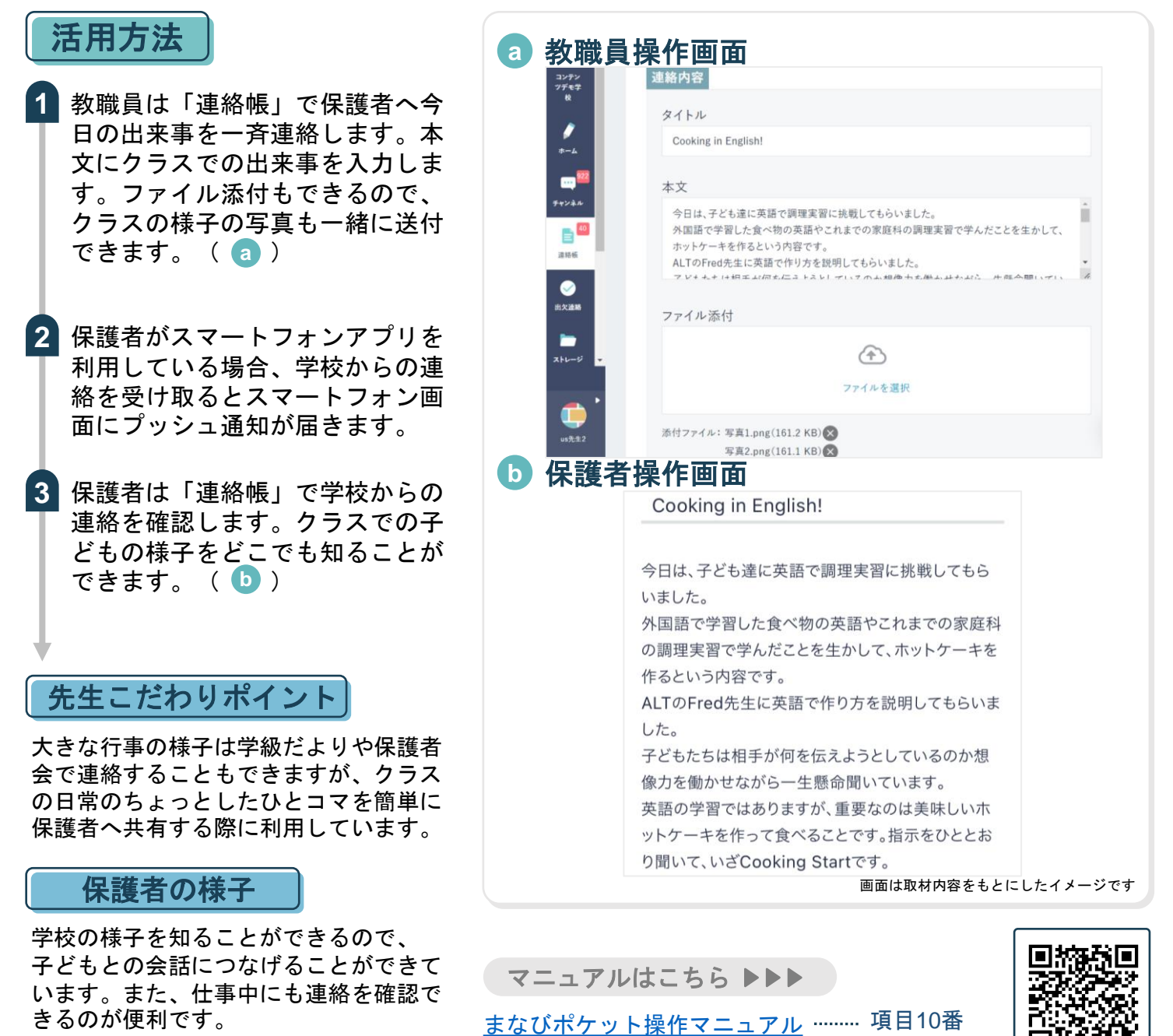

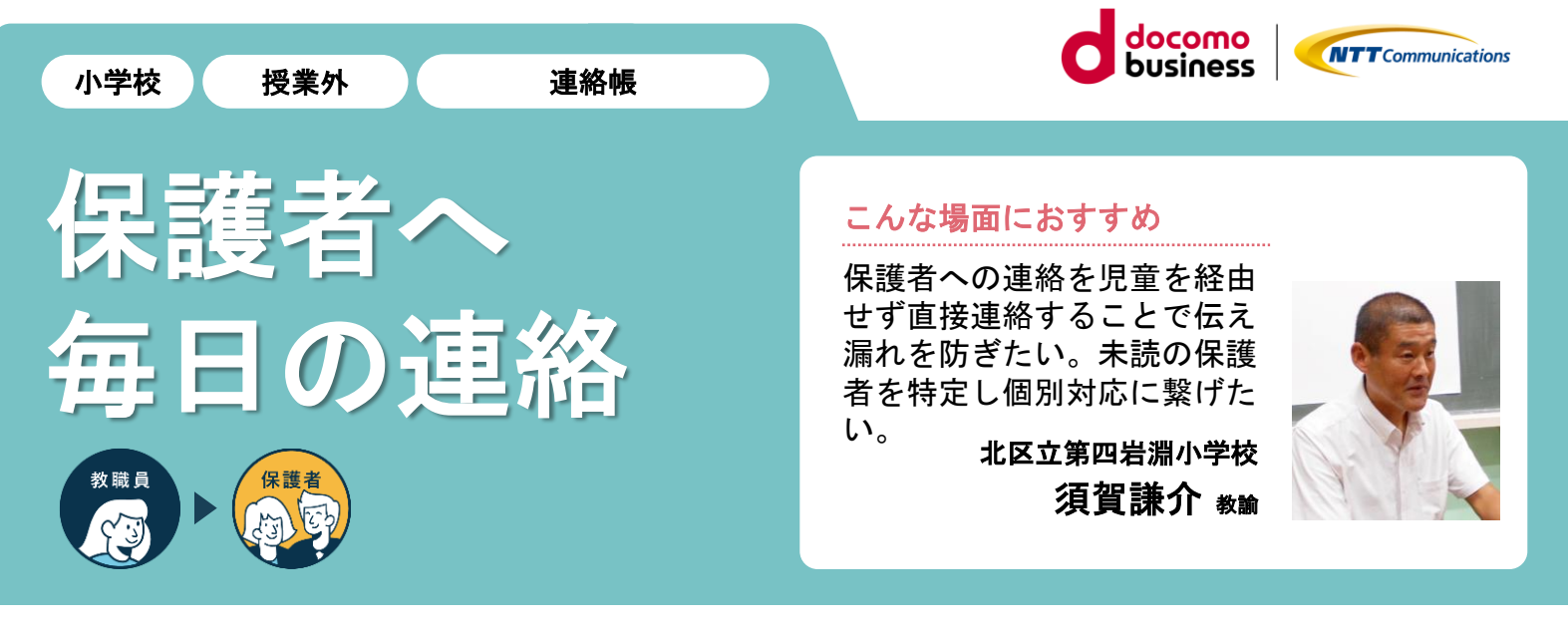

## 連絡事項やクラスの様子をお昼休みに保護者へ連絡

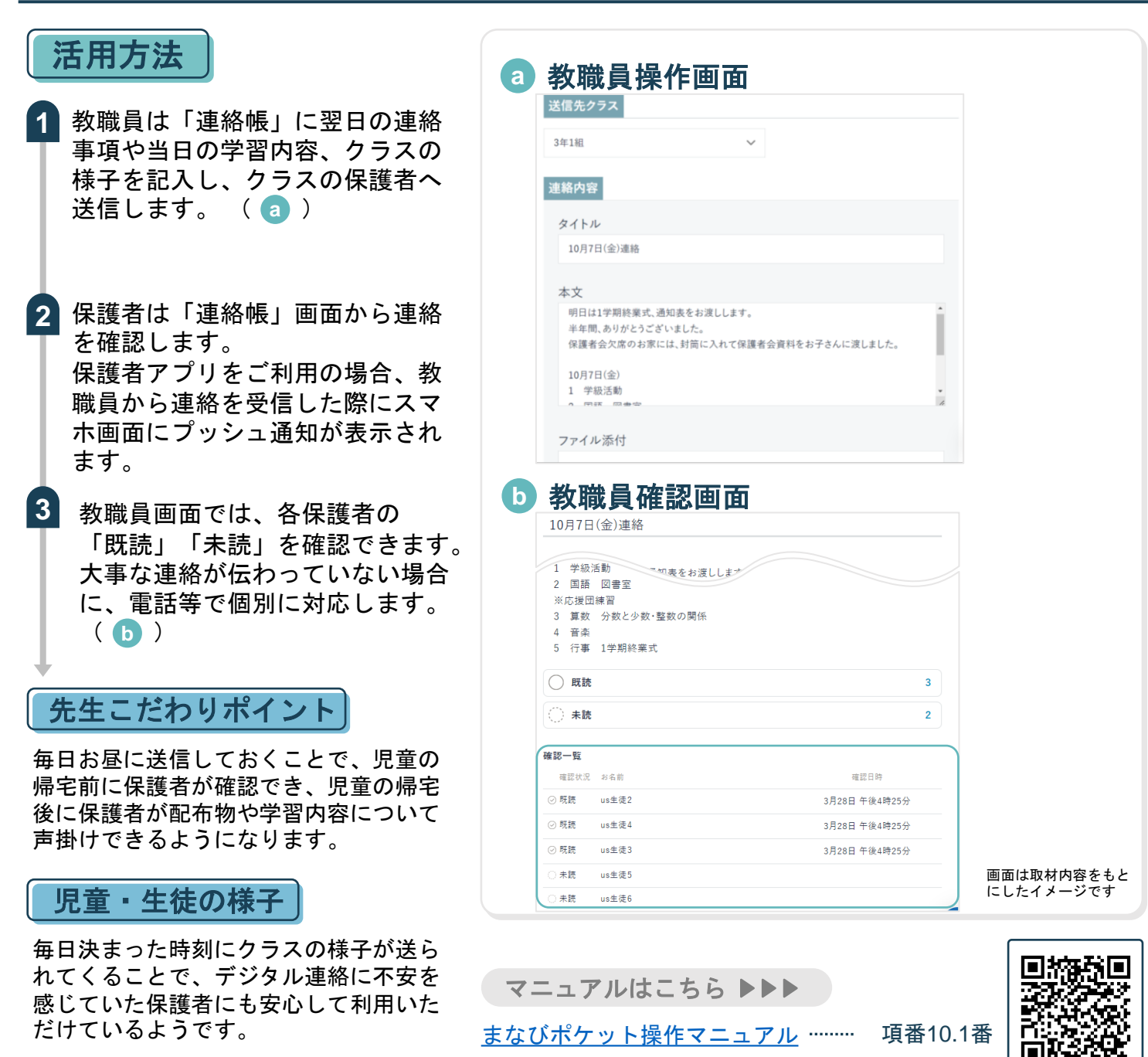